# **Hoe kan ik aangeven of ik wel of geen toestemming geef voor het gebruik van medische gegevens en lichaamsmateriaal?**

#### **STAP 1: Ga naa[r https://mijnradboud.radboudumc.nl/](https://mijnradboud.radboudumc.nl/) en log in mijnRadboud.**

Heeft u vragen over het inloggen of aanmelden voor mijnRadboud? Ga dan naar www.radboudumc.nl/mijnradboud.

#### **STAP 2: Ga naar 'Menu' voor een vervolgkeuzemenu.**

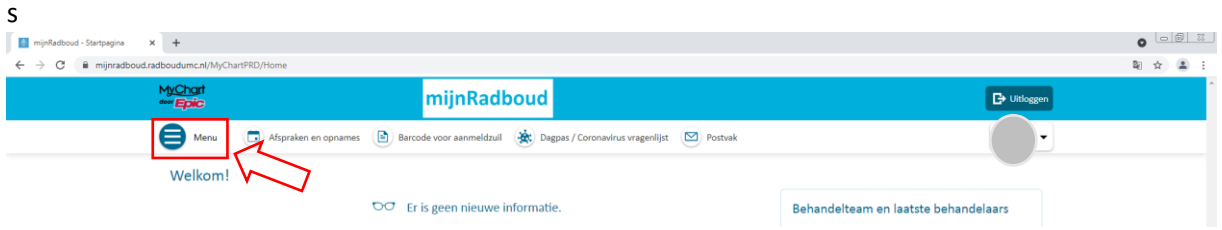

### **Stap 3: Onder het tabblad 'Gegevens delen' kies 'Gebruik medische gegevens en lichaamsmateriaal'**

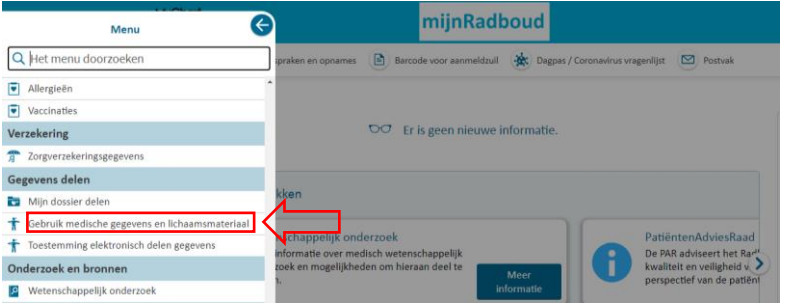

### **Stap 4: Vul uw keuze in.**

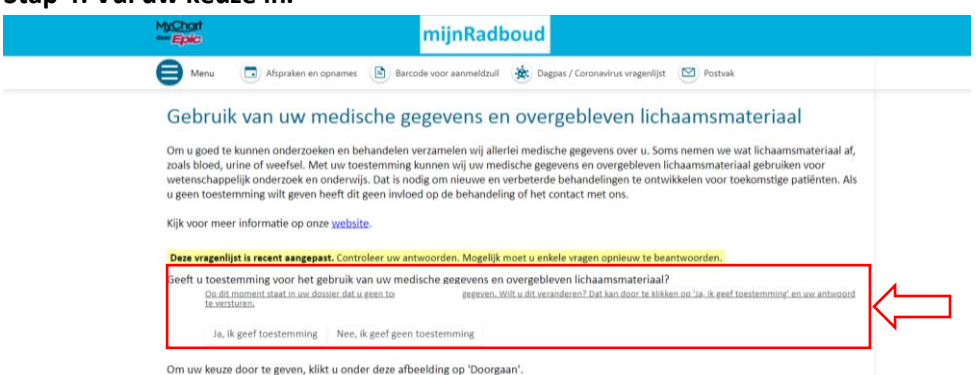

## **STAP 5: Om uw keuze door te geven klikt u op 'Doorgaan'. U bent nu klaar. Bedankt voor uw medewerking.**

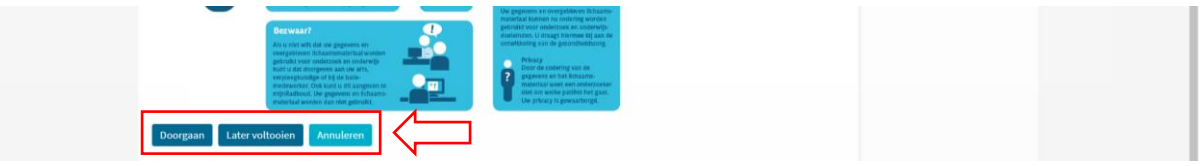